# **Updating to Oracle Solaris 11.2**

July 2014

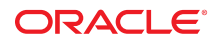

This article details the steps required to update your Oracle Solaris 11 11/11 or 11.1 system to Oracle Solaris 11.2 using the Image Packaging System (IPS), a feature of Oracle Solaris.

### **Introduction to Updating a System to Oracle Solaris 11.2**

In the Oracle Solaris 11 release, the IPS packaging system is used to perform software updates. This simplifies the process of updating a system regardless of whether you are updating single packages or multiple packages as part of an system update.

There are two sources of packages for Oracle Solaris 11 systems. The release repository is for those customers without a support agreement, and the support repository is for those with a support agreement. Each repository requires different steps to complete an OS update. See ["Determining Your Starting](#page-1-0) [Point" on page 2](#page-1-0) to determine which repository, version of the OS, and SRU you are using. Next, follow the steps in the appropriate procedure in ["Updating a System to Oracle Solaris 11.2" on page 5.](#page-4-0)

**Note -** There are no update methods or tools available to transition from Oracle Solaris 10 to Oracle Solaris 11 or 11.2. You must either do a fresh installation of Oracle Solaris 11 or migrate your Oracle Solaris 10 OS instances or zones to an Oracle Solaris 11 system. For more information, refer to ["Transitioning From](http://www.oracle.com/pls/topic/lookup?ctx=E36784&id=OSTEL) [Oracle Solaris 10 to Oracle Solaris 11.2"](http://www.oracle.com/pls/topic/lookup?ctx=E36784&id=OSTEL).

### **Updating to Oracle Solaris 11.2 and Zones**

All of the zones on your system will automatically be updated when you update the global zone. Make sure that you follow any specific instructions to deal with special packages as noted in the following procedures.

### **Updating to Oracle Solaris 11.2 and Third-Party Packages**

In general, third-party packages are not touched during the update process. Third-party services, and the software they deliver, will only be disturbed by the update process when the service shares configuration files with the OS, or when the files are installed in directories that are written over by the update process. See ["File Actions" in "Packaging and Delivering Software With the Image Packaging System in Oracle](http://www.oracle.com/pls/topic/lookup?ctx=E36784&id=PKDEVglubi) [Solaris 11.2".](http://www.oracle.com/pls/topic/lookup?ctx=E36784&id=PKDEVglubi)

## <span id="page-1-0"></span>**Determining Your Starting Point**

The steps necessary to update your system are different depending on which repository you are using and on which version of the OS you are running. To help you identify your starting point use the following procedures:

- ["How to Identify Which Repository Is in Use" on page 2](#page-1-1)
- ["How to Identify Which OS a System Is Running" on page 3](#page-2-0)
- ["How to Verify Which SRU a System Is Running" on page 3](#page-2-1)

# <span id="page-1-1"></span>**How to Identify Which Repository Is in Use**

**Check the package publisher definition.**

If you are using an internal repository, then use a URL that identifies the local repository. In this example, the Oracle Solaris support repository is the configured package source.

% **pkg publisher** PUBLISHER TYPE STATUS URI solaris origin online https://pkg.oracle.com/solaris**/support/**

For a system without a support contract and using the Oracle Solaris release repository, the output would look like:

% **pkg publisher** PUBLISHER TYPE STATUS URI solaris origin online http://pkg.oracle.com/solaris**/release/**

### <span id="page-2-0"></span>**How to Identify Which OS a System Is Running**

#### **Display basic information about the system.**

In this example, Oracle Solaris 11.1 is the installed OS.

```
% uname -a
SunOS solaris 5.11 11.1 sun4v sparc SUNW,T5240
```
### <span id="page-2-1"></span>**How to Verify Which SRU a System Is Running**

The following text shows the how to identify which SRU is installed on a system running Oracle Solaris 11.1. There are also examples for:

- An Oracle Solaris 11.1 system without an SRU, see [Example 1.](#page-3-0)
- An Oracle Solaris 11 11/11 system with an SRU, see [Example 2.](#page-3-1)
- An Oracle Solaris 11 11/11 system without an SRU, see [Example 3](#page-3-2)

```
Display the information about pkg:/entire.
```
In this example, Oracle Solaris 11.1 with SRU 18.4 installed. The identification of the SRU number is the 18.4 as the third and fourth numbers displayed after Oracle Solaris 11.1 in the Summary and Version lines.

```
% pkg info entire
           Name: entire
        Summary: entire incorporation including Support Repository Update
                (Oracle Solaris 11.1.18.4.0).
    Description: This package constrains system package versions to the same
                build. WARNING: Proper system update and correct package
                 selection depend on the presence of this incorporation.
                Removing this package will result in an unsupported system. For
                more information see https://support.oracle.com/CSP/main/article
                ?cmd=show&type=NOT&doctype=REFERENCE&id=1501435.1.
       Category: Meta Packages/Incorporations 
          State: Installed
     Publisher: solaris
       Version: 0.5.11 (Oracle Solaris 11.1.18.4.0)
 Build Release: 5.11
        Branch: 0.175.1.18.0.4.0
Packaging Date: April 1, 2014 07:58:03 PM 
          Size: 5.46 kB
           FMRI: pkg://solaris/entire@0.5.11,5.11-0.175.1.18.0.4.0:20140401T195803Z
```
#### <span id="page-3-0"></span>**Example 1** Package Information Displayed for Oracle Solaris 11.1 Without SRUs

If your system has Oracle Solaris 11.1 installed, without any SRUs, the package information will look like the following. Note that the entries after the Build Release line are different from the 11/11 version.

```
% pkg info entire
```

```
 Name: entire
       Summary: Incorporation to lock all system packages to the same build
   Description: This package constrains system package versions to the same
                 build. WARNING: Proper system update and correct package
                 selection depend on the presence of this incorporation.
                Removing this package will result in an unsupported system.
      Category: Meta Packages/Incorporations
         State: Installed
     Publisher: solaris
       Version: 0.5.11
 Build Release: 5.11
        Branch: 0.175.1.0.0.24.2
Packaging Date: Wed Sep 19 19:01:35 2012
          Size: 5.46 kB
          FMRI: pkg://solaris/entire@0.5.11,5.11-0.175.1.0.0.24.2:20120919T190135Z
```
<span id="page-3-1"></span>**Example 2** Package Information Displayed for Oracle Solaris 11 11/11 With an SRU

If your system has Oracle Solaris 11 11/11 installed, with a SRU, the package information will look like the following. In this example SRU 10.5 is installed. Note that the entries after the Build Release line are different because of the SRU.

```
% pkg info entire
```

```
 Name: entire
       Summary: entire incorporation including Support Repository Update 
                (Oracle Solaris 11 11/11 SRU 10.5).
   Description: This package constrains system package versions to the same
                build. WARNING: Proper system update and correct package
                selection depend on the presence of this incorporation.
                Removing this package will result in an unsupported system. For
                more information see https://support.oracle.com/CSP/main/article
                ?cmd=show&type=NOT&doctype=REFERENCE&id=1372094.1.
      Category: Meta Packages/Incorporations
         State: Installed
     Publisher: solaris
       Version: 0.5.11 (Oracle Solaris 11 SRU 10.5)
 Build Release: 5.11
        Branch: 0.175.0.10.0.5.0
Packaging Date: Fri Aug 03 18:26:27 2012
          Size: 5.45 kB
          FMRI: pkg://solaris/entire@0.5.11,5.11-0.175.0.10.0.5.0:20120803T182627Z
```
#### <span id="page-3-2"></span>**Example 3** Package Information Displayed for Oracle Solaris 11 11/11 Without SRUs

If your system has Oracle Solaris 11 11/11 installed, without any SRUs, the package information looks like:

```
% pkg info entire
          Name: entire
        Summary: Incorporation to lock all system packages to the same build
    Description: This package constrains system package versions to the same
                 build. WARNING: Proper system update and correct package
                 selection depend on the presence of this incorporation.
                 Removing this package will result in an unsupported system.
       Category: Meta Packages/Incorporations
          State: Installed
      Publisher: solaris
        Version: 0.5.11
  Build Release: 5.11
         Branch: 0.175.0.0.0.2.0
Packaging Date: October 20, 2011 02:38:22 PM 
           Size: 5.45 kB
           FMRI: pkg://solaris/entire@0.5.11,5.11-0.175.0.0.0.2.0:20111020T143822Z
```
### <span id="page-4-0"></span>**Updating a System to Oracle Solaris 11.2**

Which procedure you should use depends on which OS is installed, which SRU, if any, is installed, and which package repository the system is configured to use.

- If your system is running 11.1 or 11.1 with an SRU, follow the instructions in ["How to Update a](#page-4-1) [System Running 11.1 to Oracle Solaris 11.2" on page 5](#page-4-1).
- If your system is running 11 11/11 and an SRU, follow the instructions in ["How to Update a System](#page-4-2) [Running 11 11/11 with an SRU to Oracle Solaris 11.2" on page 5](#page-4-2)
- If your system is running 11 11/11 and is using the release repository, follow the instructions in ["How to Update a System Running 11 11/11 to Oracle Solaris 11.2 Using the Release](#page-5-0) [Repository" on page 6.](#page-5-0)

**Note -** The amount of time it takes to update a system is dependent on many factors, including system and network resources.

# <span id="page-4-1"></span>**How to Update a System Running 11.1 to Oracle Solaris 11.2**

If Oracle Solaris 11.1 is installed, with or without SRUs, no special steps are required to update the system.

#### **1. Become an administrator.**

For more information, see ["Using Your Assigned Administrative Rights" in "Securing Users and Processes](http://www.oracle.com/pls/topic/lookup?ctx=E36784&id=OSSUPrbactask-28) [in Oracle Solaris 11.2 ".](http://www.oracle.com/pls/topic/lookup?ctx=E36784&id=OSSUPrbactask-28)

#### **2. Update the system packages.**

■ If you are using the Oracle Solaris support repository, update the system packages.

# **pkg update --accept**

■ If you are using the Oracle Solaris release repository, review the update's license.

# **pkg update --license|less**

If you accept the terms, update the system packages.

# **pkg update --accept**

<span id="page-4-2"></span>**3. Reboot using the updated boot environment.**

# **init 6**

## **How to Update a System Running 11 11/11 with an SRU to Oracle Solaris 11.2**

Some of the updates that were made to the 11 11/11 release require manual steps to complete the update process. A consequence of these changes is that you can not update your system with one command and have different steps to do to complete an update to 11.2 depending on which SRU is installed on your system.

**Before You Begin** Make sure to verify which Oracle Solaris 11 SRU you have installed. For instructions, see ["How to Verify](#page-2-1) [Which SRU a System Is Running" on page 3.](#page-2-1)

#### **1. Become an administrator.**

For more information, see ["Using Your Assigned Administrative Rights" in "Securing Users and Processes](http://www.oracle.com/pls/topic/lookup?ctx=E36784&id=OSSUPrbactask-28) [in Oracle Solaris 11.2 ".](http://www.oracle.com/pls/topic/lookup?ctx=E36784&id=OSSUPrbactask-28)

### **2. For installed SRUs earlier than SRU #10.5, update the system to SRU #10.5.**

This command creates a new boot environment which includes SRU #10.5. After this update is complete follow the instructions in step 4 to complete the update to 11.2.

# **pkg update --accept entire@0.5.11,5.11-0.175.0.10** # **reboot**

### **3. For installed SRUs from #10.5 and later, update the system to 11.2.**

#### **a. SPARC only: For each zone, remove the ldomsmanager package.**

For any SPARC based system that has one or more zones installed, you must perform an additional step. For each zone installed on the system, remove the pkg:/system/ldoms/ldomsmanager package as follows:

# **for z in `zoneadm list`; do zlogin \$z pkg uninstall ldomsmanager; done**

### **b.** Update the IPS package.

#### # **pkg update package/pkg**

Due to earlier bugs in some packages, it was possible to incorrectly install those packages on a system. This command removes the following bad packages, if they are installed:

- x86: pkg:/consolidation/ldoms/ldoms-incorporation
- SPARC:

pkg:/consolidation/nvidia/nvidia-incorporation

pkg:/driver/network/ethernet/elxl

pkg:/driver/network/ethernet/pcn

pkg:/driver/network/ethernet/dnet

pkg:/driver/network/ethernet/iprb

### **c. Update the remaining system packages.**

# **pkg update --accept**

- **d. Reboot using the updated boot environment.**
	- # **init 6**

# <span id="page-5-0"></span>**How to Update a System Running 11 11/11 to Oracle Solaris 11.2 Using the Release Repository**

Updating to Oracle Solaris 11.2 is a multistep process due to the requirement that certain system packages must be updated first in order to achieve a successful update for the remaining system packages.

### **1. Become an administrator.**

For more information, see ["Using Your Assigned Administrative Rights" in "Securing Users and Processes](http://www.oracle.com/pls/topic/lookup?ctx=E36784&id=OSSUPrbactask-28) [in Oracle Solaris 11.2 ".](http://www.oracle.com/pls/topic/lookup?ctx=E36784&id=OSSUPrbactask-28)

#### **2. Review the update's license.**

# **pkg update --license|less**

**3. If you agree to the license terms, update the system packages.**

This command creates a new boot environment.

# **pkg update --accept**

**Note -** For systems that cannot directly connect to Oracle's hosted package repositories, download the Oracle Solaris 11.1 Pre-Upgrade Repository Image. This image contains packages that you must update prior to updating to Oracle Solaris 11.2. See [http://www.oracle.com/technetwork/server-storage/solaris11/](http://www.oracle.com/technetwork/server-storage/solaris11/downloads/index.htm) [downloads/index.htm](http://www.oracle.com/technetwork/server-storage/solaris11/downloads/index.htm) for more information. The ISO image contains a README file that describes the necessary steps for constructing the repository and updating to Oracle Solaris 11.2.

**4. Reboot using the updated boot environment.**

# **reboot**

**5. SPARC only: For each zone, remove the ldomsmanager package.**

For any SPARC based system that has one or more zones installed, you must perform an additional step. For each zone installed on the system, remove the pkg:/system/ldoms/ldomsmanager package as follows:

# **for z in `zoneadm list`; do zlogin \$z pkg uninstall ldomsmanager; done**

**6. Update the IPS package.**

# **pkg update pkg:/package/pkg**

- **7. Review the update's license.**
	- # **pkg update --license|less**
- **8. If you agree with the license terms, update the rest of the packages.**
	- # **pkg update --accept**
- **9. Reboot using the updated boot environment.**

# **init 6**

Copyright © 2012, 2014, Oracle and/or its affiliates. All rights reserved.

This software and related documentation are provided under a license agreement containing restrictions on use and disclosure and are protected by intellectual property laws. Except as expressly permitted in your license agreement or allowed by law, you may not use, copy, reproduce, translate, broadcast, modify, license, transmit, distribute, exhibit, perform, publish, or<br>display any part, in any form, o

The information contained herein is subject to change without notice and is not warranted to be error-free. If you find any errors, please report them to us in writing.

If this is software or related documentation that is delivered to the U.S. Government or anyone licensing it on behalf of the U.S. Government, the following notice is applicable:

U.S. GOVERNMENT END USERS. Oracle programs, including any operating system, integrated software, any programs installed on the hardware, and/or documentation, delivered to U.S. Government end users are "commercial computer software" pursuant to the applicable Federal Acquisition Regulation and agency-specific supplemental regulations. As such, use, duplication, disclosure, modification, and adaptation of the programs, including any operating system, integrated software, any programs installed on the hardware, and/or documentation, shall be subject to license terms and license restrictions applicable to the programs. No other rights are granted to the U.S. Government.

This software or hardware is developed for general use in a variety of information management applications. It is not developed or intended for use in any inherently dangerous applications, including applications that may create a risk of personal injury. If you use this software or hardware in dangerous applications, then you shall be responsible to take all appropriate fail-safe, backup, redundancy, and other measures to ensure its safe use. Oracle Corporation and its affiliates disclaim any liability for any damages caused by use of this software or hardware in dangerous applications.

Oracle and Java are registered trademarks of Oracle and/or its affiliates. Other names may be trademarks of their respective owners.

Intel and Intel Xeon are trademarks or registered trademarks of Intel Corporation. All SPARC trademarks are used under license and are trademarks or registered trademarks of SPARC International, Inc. AMD, Opteron, the AMD logo, and the AMD Opteron logo are trademarks or registered trademarks of Advanced Micro Devices. UNIX is a registered trademark of The Open Group.

This software or hardware and documentation may provide access to or information on content, products, and services from third parties. Oracle Corporation and its affiliates are not responsible or and expressly disclaim all warranties of any kind with respect to third-party content, products, and services. Oracle Corporation and its affiliates will not be responsible for any loss, costs, or damages incurred due to your access to or use of third-party content, products, or services.

#### Copyright © 2012, 2014, Oracle et/ou ses affiliés. Tous droits réservés.

Ce logiciel et la documentation qui l'accompagne sont protégés par les lois sur la propriété intellectuelle. Ils sont concédés sous licence et soumis à des restrictions d'utilisation et de divulgation. Sauf disposition de votre contrat de licence ou de la loi, vous ne pouvez pas copier, reproduire, traduire, diffuser, modifier, breveter, transmettre, distribuer, exposer, exécuter,<br>publier ou afficher le logi désassembler ou de le décompiler, excepté à des fins d'interopérabilité avec des logiciels tiers ou tel que prescrit par la loi.

Les informations fournies dans ce document sont susceptibles de modification sans préavis. Par ailleurs, Oracle Corporation ne garantit pas qu'elles soient exemptes d'erreurs et vous invite, le cas échéant, à lui en faire part par écrit.

Si ce logiciel, ou la documentation qui l'accompagne, est concédé sous licence au Gouvernement des Etats-Unis, ou à toute entité qui délivre la licence de ce logiciel ou l'utilise pour le compte du Gouvernement des Etats-Unis, la notice suivante s'applique:

U.S. GOVERNMENT END USERS. Oracle programs, including any operating system, integrated software, any programs installed on the hardware, and/or documentation, delivered to U.S. Government end users are "commercial computer software" pursuant to the applicable Federal Acquisition Regulation and agency-specific supplemental regulations. As such, use, duplication,<br>disclosure, modification, and adapt license terms and license restrictions applicable to the programs. No other rights are granted to the U.S.Government.

Ce logiciel ou matériel a été développé pour un usage général dans le cadre d'applications de gestion des informations. Ce logiciel ou matériel n'est pas conçu ni n'est destiné à être utilisé dans des applications à risque, notamment dans des applications pouvant causer des dommages corporels. Si vous utilisez ce logiciel ou matériel dans le cadre d'applications dangereuses, il est de votre responsabilité de prendre toutes les mesures de secours, de sauvegarde, de redondance et autres mesures nécessaires à son utilisation dans des conditions optimales de sécurité. Oracle Corporation et ses affiliés déclinent toute responsabilité quant aux dommages causés par l'utilisation de ce logiciel ou matériel pour ce type d'applications.

Oracle et Java sont des marques déposées d'Oracle Corporation et/ou de ses affiliés. Tout autre nom mentionné peut correspondre à des marques appartenant à d'autres propriétaires qu'Oracle.

Intel et Intel Xeon sont des marques ou des marques déposées d'Intel Corporation. Toutes les marques SPARC sont utilisées sous licence et sont des marques ou des marques déposées de<br>SPARC International, Inc. AMD, Opteron, Open Group.

Ce logiciel ou matériel et la documentation qui l'accompagne peuvent fournir des informations ou des liens donnant accès à des contenus, des produits et des services émanant de tiers. Oracle Corporation et ses affiliés déclinent toute responsabilité ou garantie expresse quant aux contenus, produits ou services émanant de tiers. En aucun cas, Oracle Corporation et ses affiliés ne sauraient être tenus pour responsables des pertes subies, des coûts occasionnés ou des dommages causés par l'accès à des contenus, produits ou services tiers, ou à leur utilisation.

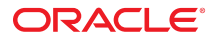